# MULTILINE

# Filtres et Préférences

## Nouveau Filtre Infocomptes :

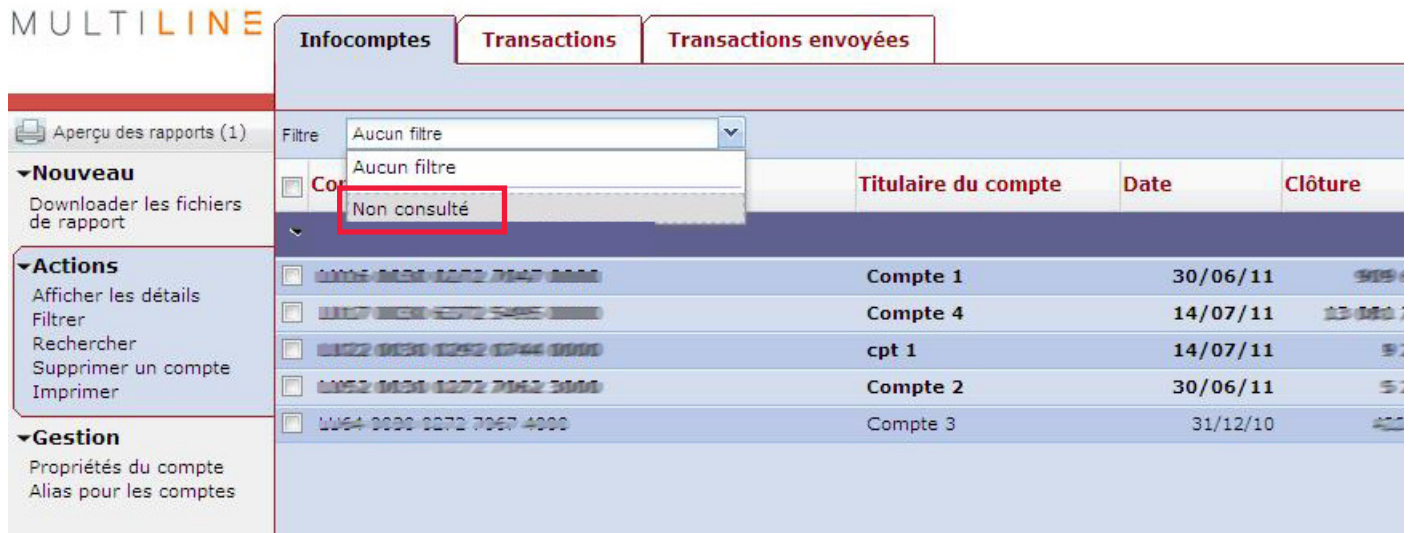

Le filtre « Non consulté » permet de voir les comptes auxquels vous n'avez pas encore accédé (comptes affichés en gras).

#### Nouveaux Filtres Transactions :

De nouveaux filtres relatifs à la fonctionnalité de gestion des enveloppes vous sont proposés pour l'onglet « Transactions ».

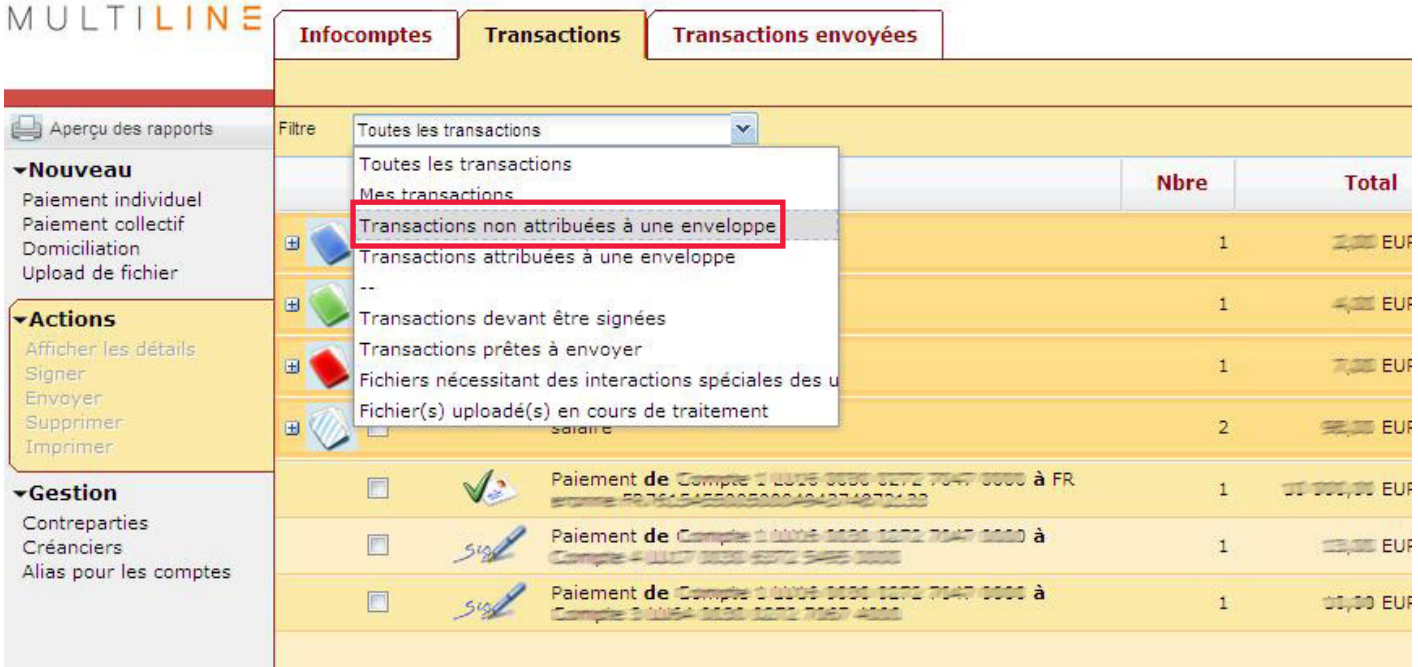

## Paramétrage des filtres par défaut

Vous pouvez désormais enregistrer un filtre par défaut applicable aux onglets « Infocomptes » et « Transactions ».

#### Sur l'écran principal, choisissez Préférences

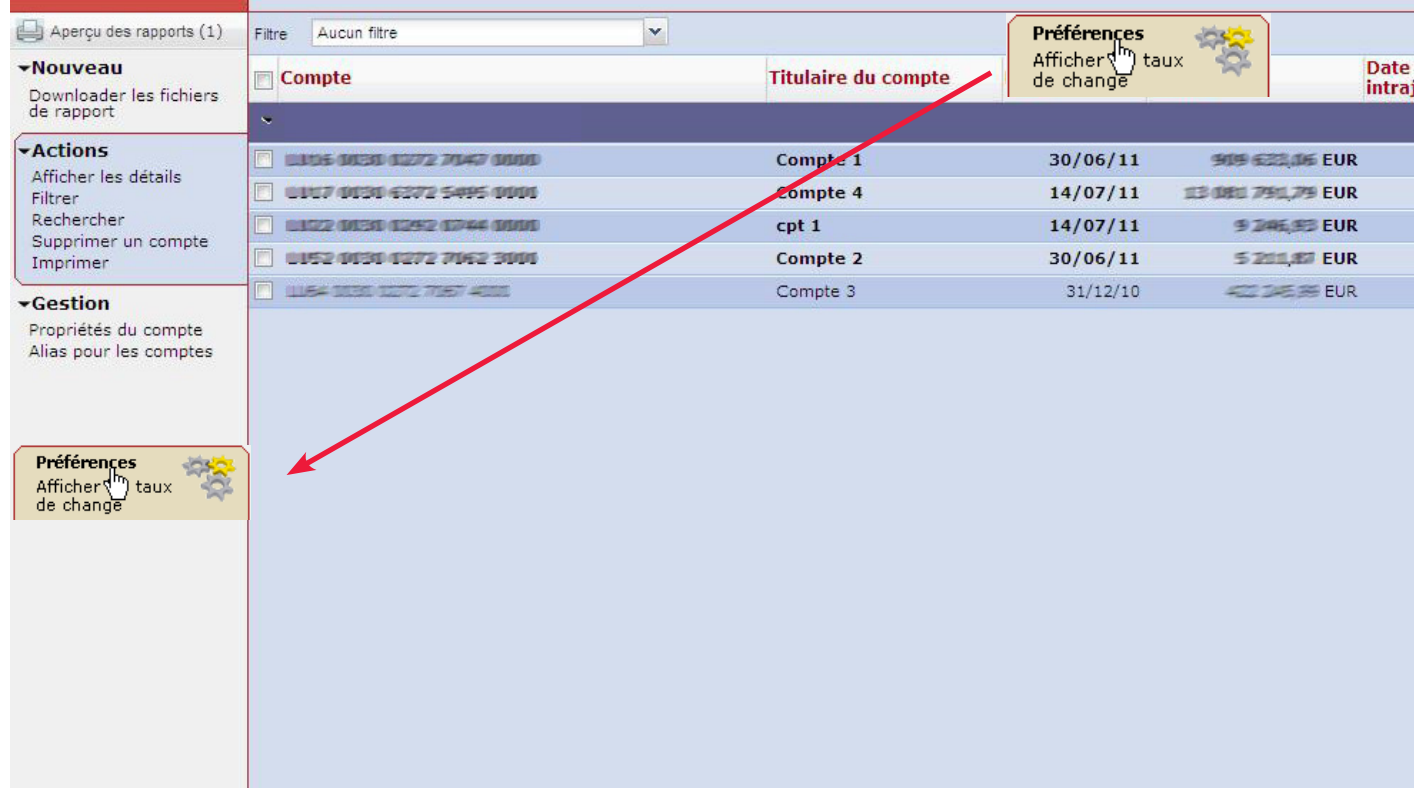

Cliquez ensuite sur l'onglet « Infocomptes » ou « Transactions ».

Sélectionner le filtre que vous désirez activer par défaut.

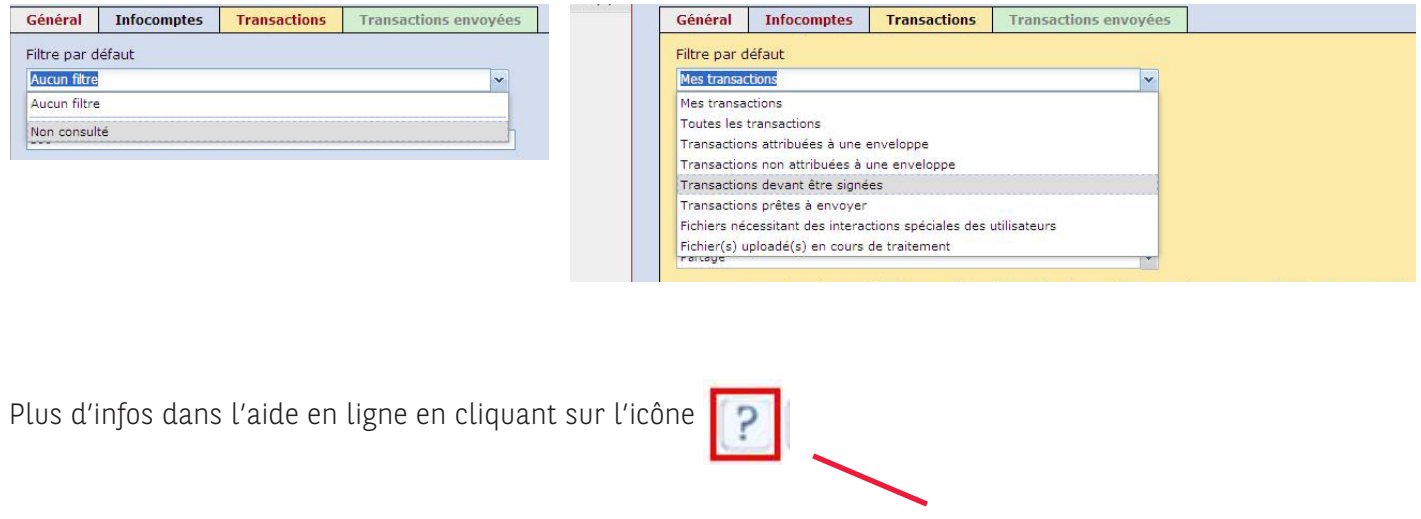

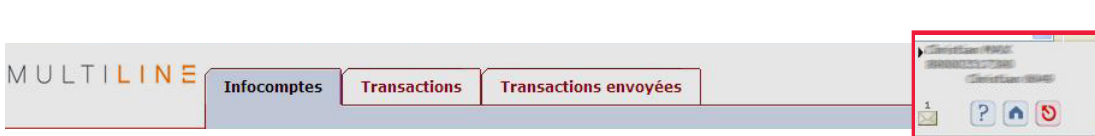